# 利用腾讯 QQ 获取科技论文图片的简便方法\*

商素芳 邓晓群"张建芬

《第二军医大学学报》编辑部,200433,上海

摘 要 常见的书版排版软件至今未能解决 Word文档中图片 的获取问题。通过与常用的几种截图方法的比较,认为利用腾 讯 QQ "截屏"功能进行截图是目前获取 Word文档中图片的最 简便、快捷的方法,并完全能满足科技期刊对图片质量的要求。 关键词 科技期刊;论文;图片截取;腾讯 QQ

A simple method for capturing images of scientific articles in . doc format by Tencent QQ // SHANG Sufang, DENG Xiaoquan, ZHANG Jianfen

Abstract Image acquisition from Word (. doc) documents remains to be a problem in common Chinese typesetting software. In this research we compared several methods for capturing images. We find that Tencent  $QQ$  is the simplest and most effective method to capture images from Word documents. The method can fully meed the need of image quality in scientific articles.

Key words sci-tech periodical; academic paper; image capturing; Tencent QQ

Authors' address Editorial Department of Academic Journal of Second Military Medical University, 200433, Shanghai, China

由于目前常见的书版排版软件至今未能解决从 Word文档中直接获取图片问题,科技期刊编辑部一直 在寻求合理利用作者文稿中插图的方法,并积累了诸 多经验<sup>[14]</sup>,而随着计算机技术的发展,获取文中插图 的手段也更加便捷和多样。腾讯 QQ不仅可以实现远 程的即时联络,也可以作为编辑部内部的通信工具使 用,还具有非常实用的"截屏"功能。笔者在工作中多次 利用 QQ "截屏"功能进行截图,不仅操作方便,而且所得 图片质量较高,完全能够达到科技期刊出版的要求。这 里,就如何利用腾讯 QQ 获取 Word 文档中图片的方法 作一介绍,并与目前常用的几种截图方法进行比较。

## 1 利用腾讯 QQ "截屏"功能获取图片

1.1 图片获取 打开 Word 文档,将要截取的图片在 "当前页"显示,根据需要将图片适度放大,然后登录 QQ,登录后按下 Ctrl+Alt+A键(无须打开对话窗 口),此时屏幕变暗,鼠标变成彩色指针,按住鼠标左 键,选择截图区域后点击"保存"(或"完成")按钮或 双击鼠标完成截屏,如需放弃截图可以按 ESC 键退出 或点击"撤销"按钮(图 1)。

中国高校科技期刊研究会基金资助项目(GBJXB0808)

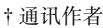

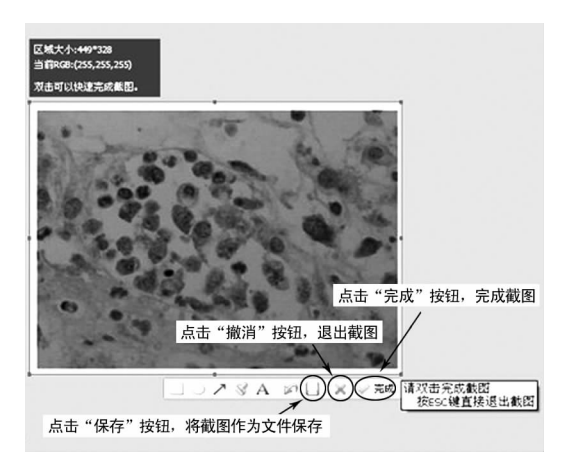

图 1 QQ 截图

1.2 图片保存类型及质量 用 QQ 截图后,图片既可 先"保存"后处理,也可以直接将其粘贴在打开的 Photoshop等制图软件窗口中立即处理。对于文中图 片有2张以上的文档,建议截图后先保存。

QQ截图有 4种保存类型,即 BMP、JPEG、PNG和 GIF。BMP是 Windows操作系统中的标准图像文件格式, 有不压缩和 RLE 压缩 2 种形式;它不会省略图像的任何 细部信息,保留了图像中所有的像素<sup>[5]</sup>。JPEG 是最常见 的图像格式,也是目前最有效率的压缩格式;但它采用的 是一种破坏性压缩,在一定程度上会减损图像的品质 $^{\left[ 5\right] }$ 。 PNG(portable network graphic format,流式网络图形格式) 是20世纪90年代中期开发的图像文件存储格式,使用的 是一种无损数据压缩算法;其存储灰度图像的深度可多 达 16 位,存储彩色图像的深度可多达 48 位 $^{[5]}$ 。Photoshop 不能解析 GIF 文件,因此图片不宜存为 GIF 格式。

以本刊某篇文章的"免疫组化结果"图片(图 1) 为例, QQ 截图后分别存为上述除 GIF 外的 3 种格式, 从 Photoshop 的图片属性中可知图片的基本参数(表 1)。BMP和 JPEG格式的截图分辨率相同,但 BMP文 件的大小是 JPEG 的 14.5 倍,且 JPEG 图片放大显示

表 1 QQ 截图文件 3 种保存类型的比较

|             | 图片基本参数           |        |       |                         |
|-------------|------------------|--------|-------|-------------------------|
| 文件类型        | 尺寸               | 分辨率/   | 文件大小/ | 分辨 300 dpi 时<br>文件大小/KB |
|             | (像素 ×像素)         | dpi    | KВ    |                         |
| <b>BMP</b>  | $444 \times 323$ | 96.000 | 420.0 | 4 106 24                |
| <b>JPEG</b> | $444 \times 323$ | 96.000 | 28.9  | 417.00                  |
| PNG.        | $444 \times 323$ | 96.012 | 183.0 | 949.00                  |

后,图片的色彩亮丽度及层次感不如 BMP,提示 JPEG 文件虽然不大,但因存储时的压缩,导致图像信息丢 失;相对于 JPEG文件,BMP图片质量虽然较高,但文 件太大,耗用的计算机资源较多。PNG格式的截图分 辨率较 BMP 和 JPEG 格式高,且文件大小介于两者之 间,提示 QQ 截图保存为 PNG 格式时,文件既不会很 大,又能保证图像的精度。期刊中的彩色图片印刷时 要求分辨率在 300 dpi 以上, 将图片分辨率统一设为 300dpi时,BMP图片的大小超过了 4M,如果文中有多 张彩图且都存为 BMP 格式,不仅大大占用了硬盘空间 和内存,而且会降低 Photoshop等制图软件的运行速度; 因此,从分辨率、系统资源占用率及运行效率等方面综 合考虑,PNG格式是 QQ截图文件的最佳保存类型。

## 2 目前常用的几种截图方法

2.1 PrintScreen键抓图 PrintScreen键是一个拷屏 键,通过该键可以迅速抓取全屏幕内容,然后粘贴到 Photoshop 等图像处理软件中进行后期处理<sup>[6]</sup>。这是 最简单的截图方法,但抓取的是全屏,图片上的冗余信 息太多,进行图片处理前,须先将无关信息裁切<sup>[1]</sup>,图 片的精度低<sup>[6]</sup>是其最大的缺陷。这种方法可用于一 般用途的截图,但达不到出版要求 $^{\left[6\right]}$ 。

2.2 文档转换筛选图片 Word 2003 以上版本中增 加了一个文档保存类型:筛选过的网页(\*.htm,\*. html),通过文档"另存为" ,可将 Word文档的图片全 部筛选出来并存放在"\*. files"文件夹中,筛选出的图 片均为 JPEG 格式。这种方法的优点是可瞬间将文档 中所有图片提取出来,且图片字节数不大。《北大方 正书版 9.01 使用指南》[7] 中推荐了此方法,但通过实 践我们发现这种方法对于科技期刊并不合适。本刊曾 经收到过文件大小超过 20 M 的稿件(文中有多幅彩 图),网络送审后审稿人反映文件太大无法下载。为 解决这一问题,就用文档转换方法先提取图片,然后再 对应替换插入到文档中。虽然文档字节数变小,审稿 人得以顺利下载,但又指出文中图片精度不够。这种 方法提取的图片均为有损压缩的 JPEG 格式;因此,不 推荐使用该方法提取对精度要求较高的科技论文图 片,尤其是组织病理、免疫组化、显微结构等图片。

23 利用抓图软件获取图片 目前能实现抓图功能 的软件有许多,如红蜻蜓抓图精灵(RdfSnap)<sup>[8]</sup>、 FastStone Capture<sup>[9]</sup> 、SnagIt<sup>[10]</sup> 等。这些专业的抓图工 具功能齐全,能完成各种抓图任务,但期刊编辑部使用 的功能并不多,专门安装一款抓图软件未免有些"浪 费" ;因此,从实用性考虑,不建议安装专业抓图软件获 取图片。

### 3 结束语

综合上述分析,笔者认为利用即时通信工具腾讯 QQ中"截屏"功能进行截图是目前获取科技论文图片 最简便易行且所获图片质量最高的方法,所获图片经 Photoshop等制图软件处理后转成方正书版的指定格 式即可用于出版。QQ截图的用途不仅限于编辑工作 中截取文稿中的图片,还可用它实现对 CorelDRAW、 Illustrator等专业制图软件绘制文件的"看样" 。期刊 的广告或宣传彩页多数是由广告公司制作的,定稿前, 广告公司会将其生成 JPEG 文件后发给编辑"看样", 但其生成的 JPEG图片色彩较源文件差别很大,以至 于编辑无法准确把握图片实际的彩色效果。本刊编辑 部曾用 QQ "截屏"功能对源文件截图,样稿和屏幕显 示源文件的色彩基本一致,效果很好。

目前,我国报刊业正处于一个数字化转型的变革 时期,但是出版流程的不对接[11] 阻碍了科技期刊数字 化出版的进程。在完全的数字化出版流程得以实现之 前,用 QQ "截屏"功能获取科技论文图片只是一种暂 时解决问题的办法;但相信随着出版工作者及广大作 者对数字出版认识的提高,整体出版流程的整合,我国 出版业将很快完成数字出版的彻底转型。

### 4 参考文献

- [1] 俞敏,蔡斐,吴小勇.从 Word插图到方正书版插图的转换 [J].中国科技期刊研究,1999,10(1):4446
- [2] 陈永杰,张祥合,李桃.利用 Visio2003完成科技期刊插 图的制作[J]. 编辑学报, 2006, 18(1): 45-46
- [3] 朱伟. HyperSnap-DX 软件在科技期刊图形与图像处理中 的应用[J].编辑学报,2006,18(2):133
- [4] 郭俊仓,杜亚勤.方正排版系统中 Word插图和文本的利 用[J]. 中国科技期刊研究, 2003, 14(5): 522-524
- [5] 张思发,朱静.计算机图形图像处理[M].北京:高等教育 出版社,2004
- [6] 熊水斌,胡新宇,马敏峰.计算机制作科技期刊插图的技 术及其发展[J]. 编辑学报, 2003, 15(1): 65-67
- [7] 北京北大方正电子有限公司.北大方正书版 9.01使用指 南[M]. 北京:北京北大方正电子出版社, 2000:110-111
- [8] 浩浩.抓图软件新锐:红蜻蜓抓图精灵 2005[J].网络与 信息,2005(4):14
- [9] 贺拴运.FastStone:抓就抓个精彩[J].电脑爱好者:普及  $f_{\text{W}}$ , 2008(6): 11-12
- [10]张文晓,霍丽荣.截图利器 SnagIt在教学中的应用[J].中 国现代教育装备, 2009, 83 (13): 64-66
- [11] 张建芬,邓晓群,商素芳. 从稿约看国内外医学期刊图片制作 的差异[M]. 上海:上海科学技术文献出版社,2010:217-219 (2010-08-11 收稿; 2010-09-25 修回)